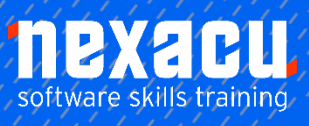

 $\overline{a}$ 

# **Microsoft Word – Advanced**

# **Detailed Content**

#### SmartArt

Understanding SmartArt Inserting a SmartArt Graphic Inserting Text Indenting Text Changing the SmartArt Style Changing SmartArt Colours Changing a SmartArt Layout Adding More Shapes to SmartArt Resizing SmartArt

#### Longer Documents

Understanding Tables of **Contents** Inserting a Table of Contents Navigating With a Table of **Contents** Updating Page Numbers Updating a Table of Contents Customising a Table of Contents Formatting a Table of Contents Understanding Indexing Marking Index Entries Creating an AutoMark File Marking Index Entries with an AutoMark File Removing Marked Entries Generating an Index Modifying the Index Format Updating an Index

# Master Documents

Understanding Master **Documents** Understanding Subdocuments Creating a Master Document Creating Subdocuments Working With Master Document Views Inserting Subdocuments Formatting a Master Document Editing Subdocuments Merging Subdocuments Splitting Subdocuments Deleting Subdocuments Building a Table of Contents Printing a Master Document

# Footnotes and Endnotes

Understanding Footnotes and Endnotes Inserting Footnotes Inserting Endnotes Locating Footnotes and **Endnotes** The Footnote and Endnote Dialog Box Changing the Number Format Converting Footnotes and Endnotes Deleting Footnotes and **Endnotes** 

# **Bookmarks**

Creating Bookmarks Navigating With Bookmarks Deleting Bookmarks

# Cross Referencing

Creating Cross-References Deleting Cross-References

# AutoCorrect

Understanding AutoCorrect Using AutoCorrect Adding AutoCorrect Entries Using Math AutoCorrect Understanding AutoFormat Using AutoFormat Using AutoFormat as You Type

# Building Blocks

Understanding Building Blocks Inserting a Building Block Creating Quick Parts Saving Building Blocks Inserting Quick Parts Editing Building Blocks Deleting Building Blocks Saving Building Blocks to a **Template** AutoText versus Quick Parts

#### Document Proofing Features

Proofreading Your Document Using Proofreading Marks Disabling the Spelling and Grammar Checker Customising the Spelling **Checker** Customising the Grammar Checker Using the Thesaurus Setting a Different Proofing Language Translating Selected Text Setting the Default Language

# Working Collaboratively

Co-Authoring Documents Saving to SkyDrive Sharing Documents Opening Shared Documents

#### Tracking Changes

Understanding Tracking **Changes** Enabling and Disabling Tracked Changes Switching Between Simple Markup and All Markup Using Comments in Tracked **Changes** Showing and Hiding Markup Showing Revisions Inline and in Balloons Advanced Tracking Options Accepting and Rejecting **Changes** 

# Comparing Documents

Understanding Document **Comparisons** Selecting Documents to Compare Accepting and Rejecting **Changes** Saving the Revised Document

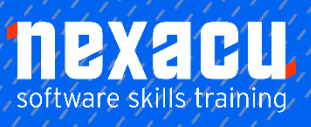

 $\overline{a}$ 

# **Microsoft Word – Advanced**

# Protecting Documents

Understanding Document Protection Making a Document Read Only Working with a Read Only **Document** Restricting Formatting Working with Formatting **Restrictions** Restricting Editing Making Exceptions Stopping Document Protection Applying an Open Document Password Applying a Modify Document Password

#### Fields

Understanding Fields The Field Dialog Box Inserting a Document Information Field Setting Field Properties Showing and Hiding Field Codes Showing and Hiding Field Shading Inserting Formula Fields Inserting a Date and Time Field Updating Fields Automatically When Printing Locking and Unlocking Fields Applying a Number Format

# Electronic Forms

Understanding Electronic Forms in Word Creating the Form Layout Understanding Content **Controls** Displaying the Developer Tab Inserting Text Controls Setting Content Control **Properties** Inserting the Date Picker Control Inserting Prompt Text Inserting Formulas Inserting a Combo Box Control Inserting a Drop Down List **Control** Protecting and Saving the Form Using an Electronic Form Editing a Protected Form

# **Macros**

Understanding Macros in Word Setting Macro Security Saving a Document as Macro-**Enabled** Recording a Macro Running a Macro Assigning a Macro to the Toolbar Assigning a Keyboard Shortcut to a Macro Editing a Macro Creating a Macro Button Field Copying a Macro Deleting a Macro Tips for Developing Macros